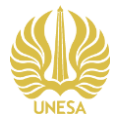

### **PENGEMBANGAN MODUL PENDUKUNG UNIT KEGIATAN BELAJAR MANDIRI (UKBM): DESAIN BROSUR DI SMKN 1 DLANGGU MOJOKERTO**

**Yohana Felicia Diyanto Putri<sup>1</sup> , Ika Anggun Camelia<sup>2</sup>**

1 Program Studi Pendidikan Seni Rupa, Fakultas Bahasa dan Seni, Universitas Negeri Surabaya email: yohana.19056@mhs.unesa.ac.id 2 Program Studi Pendidikan Seni Rupa, Fakultas Bahasa dan Seni, Universitas Negeri Surabaya email: ikacamelia@unesa.ac.id

#### *Abstrak*

*UKBM merupakan pembelajaran atau kata lain dari modul yang bisa digunakan secara mandiri baik dirumah atau di sekolah. UKBM memberdayakan guru untuk mengembangkan strategi belajar mandiri yang membantu siswa supaya menjadi paham dalam pembelajaran. Tujuan dari penelitian ini yaitu untuk mengetahui dan mendeskripsikan konsep, proses, dan keefektifan media UKBM desain brosur menggunakan aplikasi Padlet di kelas X Tata Boga SMKN 1 DLANGGU. Penelitin ini dilakukan dengan metode Research & Development (R & D ) level 3 dengan mengidentifikasi dan menganalisis data melalui hasil nilai siswa, wawancara, observasi, dan penyebaran angket mengenai pembelajaran Seni Budaya pembuatan brosur pada siswa kelas X Tata Boga 1 SMKN 1 DLANGGU. Hasil pengembangan UKBM ini berupa aplikasi Padlet dengan konsep desain yang didalamnya terdapat 6 tahap perancangan seperti aplikasi yang digunakan, pemilihan tema, warna, tulisan, gambar, dan decorative desain. Sedangkan konsep media terdiri dari dua ruang yaitu ruang pembelajaran materi dan ruang pembelajaran pengumpulan tugas. Proses penelitian ini dengan proses pembuatan media dan proses validasi dan hasil validasi media mendapat presentase 90%, dan hasil validasi materi mendapat presentase 100%, sehingga media valid digunakan. Efektivitas penelitian ini dari hasil postest yang lebih bagus dari hasil pretest siswa, hasil wawancara kemudian hasil angket yang mendapat hasil presentase 96,41%. Sehingga dari hasil tersebut media UKBM ini valid dan efektif untuk digunakan*.

*Kata Kunci: UKBM, Desain Brrosur, Padlet, Pixellab*

#### *Abstract*

*UKBM is learning or in other words a module that can be used independently either at home or at school. UKBM empowers teachers to develop self-directed learning strategies that help students become savvy in*  learning. The purpose of this research is to find out and describe the concept, process, and effectiveness of *brochure design UKBM media using the Padlet application in class X Catering Administration at SMKN 1 DLANGGU. This research was conducted using the Research & Development (R & D) level 3 method by identifying and analyzing data through the results of student scores, interviews, observations, and distributing questionnaires regarding learning Arts and Culture making brochures in class X Catering 1 SMKN 1 DLANGGU. The result of this UKBM development is in the form of a Padlet application with a design concept in which there are 6 design stages such as the application used, selecting themes, colors, writing, images, and decorative designs. Meanwhile, the media concept consists of two spaces, namely the material learning space and the task collection learning space. The process of this research is the process of making media and the* 

*validation process and the results of media validation get a percentage of 90%, and the results of material validation get a percentage of 100%, so that the media is valid to use. The effectiveness of this study came from the results of the posttest which were better than the results of the student pretest, the results of the interviews and then the results of the questionnaire which received a percentage of 96.41%. So from these results this UKBM media is valid and effective to use.*

#### *Keywords: UKBM, brochure design, Padlet, Pixellab*

#### **PENDAHULUAN**

UKBM merupakan pembelajaran atau kata lain dari modul yang bisa dilakukan oleh siswa secara mandiri baik di rumah atau di sekolah. Menurut (Kurniawati,2019) UKBM mulai diuji cobakan dibeberapa sekolah pada tahun 2017 sampai 2018 sehingga UKBM ini terbilang masih sangat baru. UKBM juga memberdayakan guru untuk mengembangkan strategi belajar mandiri yang membantu siswa supaya menjadi paham dalam pembelajaran. Dapat disimpulkan bahwa UKBM merupakan pembelajaran yang menuntut siswa agar bisa belajar secara mandiri di rumah untuk memahami suatu materi pembelajaran dengan melalui beberapa tahapan.

Di SMKN 1 DLANGGU terdapat tujuh bidang keahlian, salah satunya Tata Boga yang dimana keahlian ini merupakan bidang keunggulan di SMKN 1 DLANGGU Mojokerto, selain itu bidang keahlian Tata Boga di SMKN 1 DLANGGU merupakan bidang keahlian yang tidak dipunyai pada SMK lain di kabupaten Mojokerto. Tetapi penyampaian materi Seni Budaya pada sekolah menengah kejuruan ini terdapat beberapa kekurangan salah satu faktornya yakni mata pelajaran Seni Budaya hanya diterapkan di kelas X saja sehingga waktu yang digunakan untuk menyampaikan materi masih kurang maksimal. Selain itu kurangnya pengetahuan siswa jurusan Tata Boga dalam mendesain sebuah media promosi yang digunakan sebagai siswa ketika ingin mempromosikan makananya. Maka dari itu siswa jurusan Tata Boga perlu mengetahui cara pembuatan media promosi. UKBM yang akan digunakan peneliti yakni menggunakan sebuah aplikasi *Padlet* yang merupakan ruang kelas online seperti *Classroom* yang berisi tahapan materi. Aplikasi tersebut bisa digunakan siswa

untuk belajar secara mandiri baik dipakai oleh guru ataupun siswa sebagai ruang mengunggah materi ataupun tugas diruang yang sama, bisa berupa rekam suara, video, gambar, file, ataupun pesan. Dalam *Padlet* ini berisi materi pembelajaran mengenai cara pembuatan desain brosur menu kafe echo yang terletak di SMKN 1 DLANGGU Mojokerto yang dimana memang kafe tersebut dinaungi dan merupakan kafe milik jurusan Tata Boga SMKN 1 DLANGGU. Selain itu dalam penelitian ini menggunakan aplikasi *Pixellab* yang digunakan untuk mendesain brosur menu yang bisa digunakan oleh siswa tanpa menggunakan tamplate dengan mudah.

Rumusan masalah dari penelitian ini bagaimana konsep, proses dan efektivitas pengembangan media UKBM desain brosur sebagai media promosi di kelas X Tata Boga SMKN 1 DLANGGU?. Penelitian ini bertujuan untuk mengetahui dan mendeskripsikan konsep, proses, dan keefektifan media UKBM desain brosur sebagai media promosi di kelas X Tata Boga SMKN 1 DLANGGU.

Dikuatkan dengan beberapa penelitian, diantaranya penelitian yang dilakukan oleh Meilinda Lestari (2020) dengan judul "Pengembangan Unit Kegiatan Belajar Mandiri Pembelajaran Menulis Teks Eksposisi Bermuatan Nilai Cinta Lingkungan Untuk Peserta Didik Sma Kelas X." Penelitian ini menghasilkan modul UKBM berukuran A5 yang berjudul Pandai Menulis Teks Eksposisi, Bermuatan Nilai Cinta Lingkungan. Selanjutnya penelitian oleh Muhammad Fabian Arrizqi (2022) dengan judul "Perancangan Brosur Sebagai Media Promosi JimsHoney Kendal" penelitian ini menghasilkan brosur lipatan 3 yang isinya memperkenalkan produk fashion JimsHoney Kendal seperti tas, dompet, dan arloji menggunakan aplikasi CorelDraw. Kemudian terdapat penelitian oleh

Ardhana Reswari (2020) dengan judul "Peningkatan Hasil Belajar Pada Materi Tipografi Melalui Project Based Learning Berbasis *Pixellab* Kelas XI Multimedia 2 SMK NEGERI 3 SURAKARTA." Penelitian ini meningkatkan keterampilan membuat desain tipografi melalui aplikasi *Pixellab.* Lalu penelitian oleh Monika (2021) dengan judul "Meningkatkan Kemampuan Menulis Siswa Melalui Aplikasi *Padlet*." Penelitian ini menghasilkan materi dalam aplikasi padlet yang berisi powerpoint, pra tugas, tugas, dan pasca tugas yang terbukti sangat efektif.

Maka dari itu peneliti tertarik untuk mengembangkan modul pendukung UKBM desain brosur di SMKN 1 DLANGGU Mojokerto yang akan dikemas pada aplikasi *Padlet* sebagai ruang kelas pembelajaran mandiri.

# **METODE PENELITIAN (PENCIPTAAN/PERANCANGAN)**

Penelitian ini menggunakan metode *Research & Development* (R & D ) atau penelitian dan pengembangan. Menurut Sugiyono (2015:32-33) metode ini dibagi menjadi 4 level atau tingkatan. Penelitian ini termasuk dalam penelitian dan pengembangan level 3 karna membuat produk yang akan digunakan dalam sebuah pembelajaran dan diuji keefektifannya. Peneliti mengembangkan sistem Unit Kegiatan Belajar Mengajar (UKBM) mengenai pembuatan brosur menu. Penelitian ini dilaksanakan di SMKN 1 DLANGGU yang terletak di jalan Ahmad Yani No.17 Kedunglengkong, Dlanggu, Jabaran, Pohkecik, Kec.Dlanggu, Kabupaten Mojokerto. Subyek penelitian ini yaitu siswa kelas X SMKN 1 DLANGGU Mojokerto, dan Peneliti memilih kelas X Tata Boga 1 yang terdiri dari 34 siswa yakni 5 siswa laki-laki dan 29 siswa perempuan.

Berikut ini merupakan langkah langkah penelitian R&D yang telah dimodifikasi oleh peneliti:

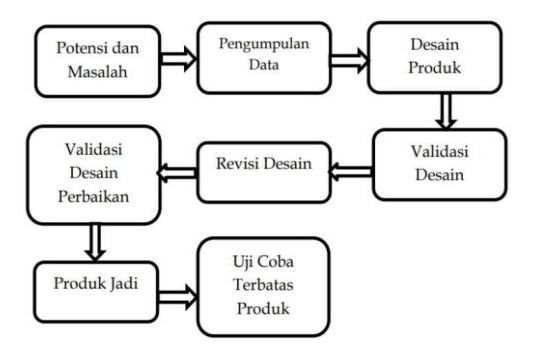

**Gambar 1.** Langkah-langkah yang telah dimodifikasi

Langkah pertama adalah menganalisa potensi dan masalah. Potensi pada penelitian ini adalah bidang keahlian Tata Boga merupakan jurusan unggulan di SMKN 1 DLANGGU. Selain itu bidang keahlian Tata Boga ini tidak ada pada SMK lain yang ada di Kabupaten Mojokerto. Sedangkan masalah pada penelitian ini adalah Seni Budaya yang hanya diberikan pada kelas X sehingga materi masih ada yang perlu dikembangkan, selain itu kurangnya pengetahuan siswa mengenai cara membuat brosur sehingga materi ini sangat dibutuhkan pada bidang keahlian tersebut supaya bisa dijadikan media promosi kedepanya. Selanjutnya dilakukan pengumpulan data melalui observasi saat pembelajaran, wawancara dengan guru Seni Budaya dan tiga siswa, pengisian kuisioner, dan dokumentasi.

penelitian ini merancang sebuah pembelajaran UKBM mengenai cara pembuatan brosur melalui aplikasi *Pixellab* yang akan dimasukan dalam aplikasi *Padlet* atau ruang kelas online. Desain produk dalam penelitian ini berupa tampilan aplikasi pembelajaran *Padlet* yang berisi materi cara pembuatan brosur. Sehingga bisa digunakan sebagai pedoman untuk memvalidasi. Validasi desain yaitu langkah untuk menilai desain produk produk. Validasi produk dilakukan oleh validator tenaga ahli. Dalam penelitian ini validasi akan dilakukan oleh dua orang, validasi media dan materi akan di lakukan oleh dosen untuk memberi arahan, kritik dan saran apabila materi masih ada yang kurang sesuai menurut validator. Apabila sudah melakukan validasi melalui diskusi dan hasil penilaian dari para validator, tetapi media belum memenuhi spesifikasi, dan masih perlu

dilakukan revisi. Maka dilakukan revisi sesuai kritik dan saran saat proses validasi untuk memperbaiki media pada aplikasi P*adlet.* Validasi desain kedua atau perbaikan merupakan memvalidasi desain perbaikan dari desain yang sudah direvisi sebelumnya. Apabila validator sudah memberi nilai yang bagus maka akan langsung dibuat tanpa harus divalidasi lagi. Dan apabila masih dinilai kurang maka diperbaiki lagi hingga media dinyatakan baik oleh validator.

Produk yang dihasilkan dalam penelitian ini berupa pembelajaran UKBM yang terdiri dari beberapa materi seperti *Powerpoint,* contoh desain brosur, video pembelajaran dan lainya yang akan dimasukkan kedalam apliaksi *Padlet* mengenai cara membuat desain brosur menu menggunakan aplikasi Pixellab. Supaya siswa dengan mudah bisa menerima materi dalam pembelajaran. Uji coba terbatas produk dilaksanakan guna mengetahui tingkat pemahaman materi yang sudah diberikan saat pembelajaran UKBM pada siswa.terhadap materi yang disajikan melalui pembelajaran UKBM yang sudah dibuat. Untuk uji terbatas produk dilakukan pada 34 siswa yaitu kelas X Tata Boga SMKN 1 DLANGGU.

Analisis data merupakan susunan serta pencarian data yang didapat baik dari wawancara ataupun observasi. menurut Miles dan Huberman dari buku Sugiyono (2018:246) analisis dilakukan dengan beberapa tahap yakni pengumpulan data, reduksi data, penyajian data, dan kesimpulan. Menurut (Sugiyono,2016:177) validasi yakni kesesuaian data yang sesungguhnya antara data pada objek dengan data yang dikumpulkan peneliti untuk mencari sebuah validasi data. Validasi data yang digunakan dalam penelitian ini yakni menggunakan instrument validasi ahli media serta materi, instrument observasi terhadap keadaan sekolah dan pembelajaran Seni Budaya, instrument wawancara guru dan siswa, serta instrumen angket respon siswa. Menurut (Riduwan, 2006:87-89) Untuk mengetahui data yang didapat dari lembar validasi, bisa dihitung presentasenya menggunakan kriteria skor yang berpedoman pada skala likert dan dengan rumus:

$$
P = \frac{F}{N} \times 100\%
$$

Keterangan:

P : Presentase

N : Jumlah skor maksimal

F :Jumlah skor penilaian

Tabel 1 Kriteria Hasil Instrumen Validasi

| <b>Presentase</b> | Skor | Keterangan   |
|-------------------|------|--------------|
| Sangat Kurang     |      | $0\% - 20\%$ |
| Kurang            |      | 21%-40%      |
| Cukup             |      | 41%-60%      |
| Baik              |      | 61%-80%      |
| Sangat Baik       |      | 81%-100%     |

#### **KERANGKA TEORETIK**

Pengembangan UKBM merupakan pembelajaran atau kata lain dari modul yang bisa dilakukan oleh siswa secara mandiri baik di rumah atau di sekolah. Menurut (Imamatul,2019) UKBM yaitu unit belajar secara berurutan mulai dari yang mudah hingga sulit. UKBM merupakan sarana pembelajaran untuk menjangkau pengetahuan serta keterampilan siswa dalam belajar dengan sistem kredit semester (SKS) serta sebagai pedoman siswa untuk mengembangkan keterampilan berfikir kritis, kreatif, kolaborasi, dan komunikasi.

Desain brosur mencakup beberapa hal yaitu typografi yang merupakan model huruf untuk membuat sebuah tulisan dalam desain, prinsip pada layout yang merupakan komponen dari bidang bidang desain yang menyusun penataan artistik, warna merupakan hal yang sangat penting dalam sebuah desain.

Brosur merupakan alat atau bahan berbentuk selebaran yang isinya mengenai informasi atau penjelasan dari barang atau jasa dan ditulis lengkap. Menurut (Dharmarasya, 2008) Brosur yakni selebaran yang terdiri dari satu halaman atau lebih dan salah satu media yang menjadi satu atau beberapa halaman dan dipakai sebagai media promosi serta mengenalkan barang atau layanan. Media promosi merupakan sebuah perantara untuk menyampaikan informasi atau alat yang digunakan untuk mendukung kegiatan

promosi dan penyajian informasi mengenai produk dan jasa kepada masyarakat.

Aplikasi *Pixellab* merupakan aplikasi yang digunakan untuk mengedit gambar yang berfokus pada penggabungan gambar dan tulisan, selain itu bisa berupa foto yang di variasi dengan tulisan atau tulisan saja,selain itu bisa bereksperimen dengan menambahkan efek,gradasi,shadow pada pinggir gambar. Aplikasi *Pixellab* hanya bisa digunakan pada android saja. Aplikasi ini mudah digunakan untuk membuat sebuah desain tanpa menggunakan tamplate, apalagi untuk para pelajar.

Aplikasi *Padlet* yang merupakan ruang kelas online seperti *classroom* yang berisi tahapan materi. Aplikasi tersebut bisa digunakan siswa untuk belajar secara mandiri baik dipakai oleh guru ataupun siswa sebagai ruang mengunggah materi ataupun tugas diruang yang sama, bisa berupa rekam suara, video, gambar, file, ataupun pesan. Dalam *padlet* ini berisi materi pembelajaran mengenai cara pembuatan desain brosur menu Selain itu juga bisa digunakan sebagai diskusi saat pembelajaran baik tanya jawab maupun berkomentar oleh siswa dan guru. Agar pembelajaran bisa berjalan dengan efektif dan efesien maka harus mengetahui fitur yang ada didalam aplikasi tersebut. Sehingga ketika siswa menggunakan aplikasi ini mereka tidak akan kesusahan dan kesulitan ketika akan memahami dan menerima materi dan mereka akan merasa lebih percaya diri untuk mengajukan sebuah pendapat.

# **HASIL DAN PEMBAHASAN A. Konsep Pengembangan UKBM**

# **1. Konsep Desain**

Konsep desain dalam penelitian ini yakni berupa rancangan desain pada materi powerpoint, video tutorial, contoh brosur, latihan soal, referensi materi, dan link kuis yang meliputi sebagai berikut:

a. Aplikasi Yang Digunakan Untuk Mendesain Aplikasi untuk mendesain powerpoint yaitu canva, lalu video tutorial menggunakan vn, contoh brosur dan latihan soal menggunakan *Pexellab,* referensi materi menggunakan google, sedangkan link kuis menggunakan *wordwall.*

b. Pemilihan Tema

Tema pada desain menggunakan tema makanan karna sesuai dengan materi dan karya yang dihasilkan nanti baik karya peneliti ataupun siswa.

c. Pemilihan Tulisan

Pada pemilihan tulisan baik pada powerpoint, video tutorial, contoh brosur, dan latihan soal menggunakan beberapa jenis yang berbeda seperti open sans, script, dan arial.

d. Pemilihan Warna

Pemilihan warna digunakan untuk *background* powerpoint dan tulisan pada materi powerpoint, video tutorial, contoh brosur, latihan soal dan link kuis.

e. Pemilihan Gammbar

Pemilihan gambar digunakan untuk dicantumkan pada materi, gambar yang ditambahkan meliputi gambar makanan untuk hiasan, gambar macam brosur, gambar jenis brosur, gambar warna, gambar fitur pixellab, gambar contoh brosur,dan gambar referensi materi.

f. Pemilihan Decorative Desain

Pemilihan decorative desain digunakan untuk menambah keindahan pada desain media. Seperti garis, shapes dan bentuk lainya.

**2. Konsep Media**

Konsep media terdiri dari ruang pembelajaran materi dan ruang pembelajaran pengumpulan tugas. Tujuan dari terpisahnya ruang materi dan pengumpulan tugas supaya siswa lebih fokus ketika melihat materi atau ketika sedang mengumpulkan tugas. Pada dua ruang pembelajaran tersebut siswa dapat berkomentar dan memberi tanda suka pada setiap unggahan, baik unggahan mereka sendiri ataupun orang lain. Sehingga bisa meningkatkan rasa percaya diri siswa dalam menyampaikan pendapat. Ketika siswa akan mengunggah tugas atau berkomentar pada kedua ruang pembelajaran, siswa perlu melakukan pendaftaran akun terlebih dahulu supaya namanya muncul disetiap aktivitas pada aplikasi *Padlet*. Cara untuk melakukan pendaftaran akun sangat mudah, cukup dengan memasukan email dan kata sandi saja akun sudah selesai terbuat. Jika siswa sudah melakukan pendaftaran kemudian

mengunggah, atau memberi reaksi pada suatu unggahan, nama-nama siswa akan muncul pada daftar kontributor.

# **a. Ruang Pembelajaran Materi**

Materi berisi mengenai cara pembuatan desain brosur menu *k*afe echo yang ada di SMKN 1 DLANGGU Mojokerto. Kriteria ruang untuk materi pada *Padlet* yang akan digunakan peneliti yakni kriteria daftar, yakni siswa menggeser materi kearah atas dan kebawah *(mengscrol)* untuk melihat materi selanjutnya. Materi yang akan digunakan peneliti berupa file powerpoint, video tutorial, contoh brosur menu kafe echo*,* referensi materi, latihan soal serta kuis. Materi tersebut bisa dipelajari berulang-ulang oleh siswa secara mandiri baik di rumah ataupun di sekolah*.* 

Siswa juga dapat melihat materi yang diberikan oleh pendidik dengan tampilan *salindia*  yang biasa disebut dengan *slide show,* yang bisa digeser ke samping. Tetapi hanya catatan atau materi yang diunggah oleh guru yang bisa dilihat dengan tampilan *Salindia.*

1. Powerpoint

Materi powerpoint yang akan diterapkan peneliti pada aplikasi *Padlet* berisi pengertian brosur, jenis brosur, macam brosur, isi brosur, pengertian typografi, jenis typografi , prinsip pada layout, warna dan fitur *Pixellaab.*

2. Video tutorial

Video yang akan diterapkan peneliti pada aplikasi *Padlet* berisi cara pembuatan brosur menu kafe echo melalui aplikasi *Pixellab* yang terdiri dari 5 part.

3. Contoh Brosur Menu Kafe Echo

Contoh brosur yang diterapkan peneliti dari tiga contoh brosur yakni, brosur menu kafe echo lipatan tiga, brosur lipatan dua, dan brosur tanpa lipatan.

4. Latihan Soal

Contoh soal yang akan dicantumkan peneliti pada aplikasi *Padlet* terdiri dari soal psikomotorik dan soal kognitif mengenai proses pembuatan brosur menu kafe echo yang sudah dilakukan oleh siswa kelas X Tata Boga 1 di SMKN 1 DLANGGU.

5. Referensi Materi Brosur

Referensi materi brosur yang digunakan peneliti yaitu terdapat file pdf yang terdiri dari referensi contoh brosur baik brosur tanpa lipatan, lipatan dua, dan brosur lipatan tiga. Kemudian

terdapat dua link materi cara pembuatan brosur yang menarik yang diharapkan referensi ini semakin memudahkan siswa untuk membuat brosur.

6. Link Kuis

Link kuis yang ditampilkan peneliti terdapat dua kuis yakni kuis secara berkelompok yang bentuknya seperti *spin* yang disetiap *spin* terdapat pertanyaan, kemudian ada link kuis individu yang bentuknya seperti tts. Yang dimana kisi-kisi pertanyaan pada kedua kuis tersebut ada di file materi powerpoint di atas.

# **b. Ruang Pembelajaran Pengumpulan Tugas**

Kriteria ruang untuk pengumpulan tugas yaitu kolom yang di dalamnya berisi tiga sub yakni hasil pretest, hasil konsep postest, serta hasil postest, Untuk setiap postingan siswa akan diberi keterangan nama dan absen untuk memudahkan guru ketika akan memeriksa tugas yang telah diberikan dan memudahkan siswa untuk mengetahui tugas milik temannya..

Siswa juga bisa melihat materi dengan tampilan yang lain yakni dengan mode geser biasa apabila siswa mengklik salah satu materi atau tugas lalu siswa bisa menggeser ke materi yang lain. Pada mode ini siswa bisa melihat materi atau tugas serta catatan yang diunggah oleh siswa lain dengan cara digeser. Pada ruang pengumpulan tugas siswa bisa melihat hasil karya temannya yang sudah diunggah.

# **B. Proses Pengembangan UKBM**

Proses pengembangan Unit Kegiatan Belajar Mandiri ini ada beberapa tampilan , yakni tampilan proses pembuatan materi, proses validasi ruang pembelajaran materi dan juga proses validasi pengumpulan tugas.

**1. Tampilan Proses Pembuatan Media** Tabel 2 Tampilan Proses Pembuatan Materi

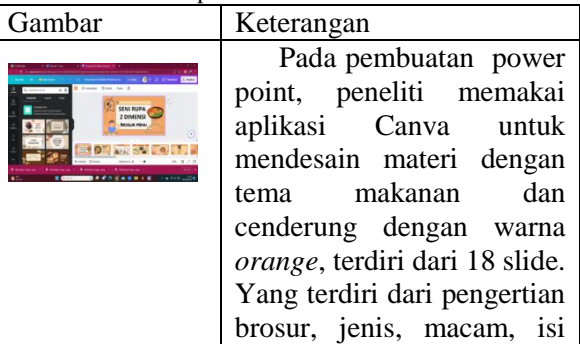

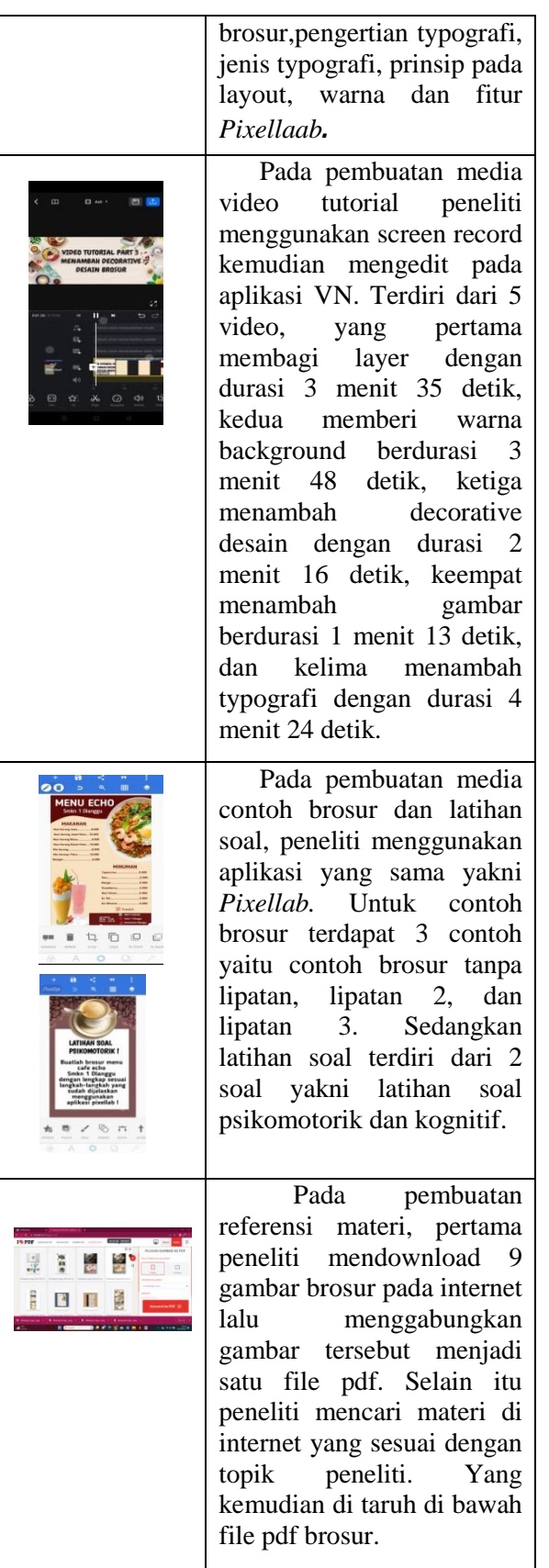

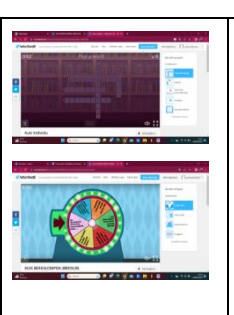

Pada pembuatan kuis berkelompok dan individu peneliti menggunakan website *Wordwall.* Pada kuis berkelompok terdiri dari 6 soal, sedangkan kuis individu terdiri dari 5 soal.

# **2. Tampilan Proses Validasi Ruang Materi**

Validasi ahli materi oleh Kanya Catya, S. T., M.A. dan ahli media oleh Moh. Widyan Ardani, S. Pd., M.Pd. dilakukan dua tahap yaitu validasi awal, revisi, dan dilanjutkan dengan validasi akhir, adapun hasil revisi sebagai berikut:

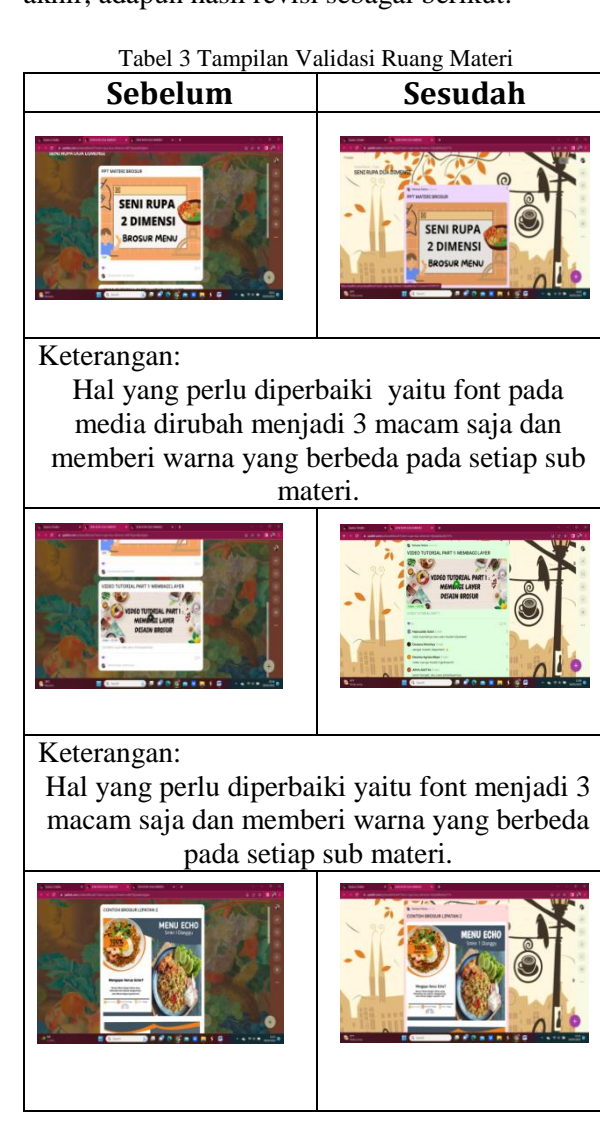

Keterangan :

Hal yang perlu diperbaiki yaitu font menjadi 3 macam saja dan memberi warna yang berbeda pada setiap sub materi.

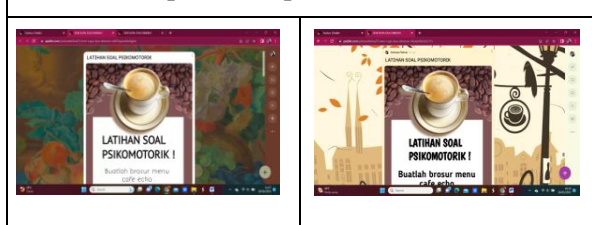

Keterangan :

Hal yang perlu diperbaiki yaitu font menjadi 3 macam saja dan memberi warna yang berbeda pada setiap sub materi.

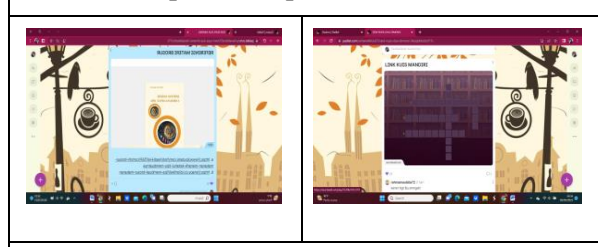

Keterangan:

Menambahkan referensi materi dan interaksi dalam pembelajaran

### **3. Tampilan Proses Validasi Ruang Pengumpulan Tugas**

Tabel 4 Tampilan Validasi Ruang Pengumpulan Tugas

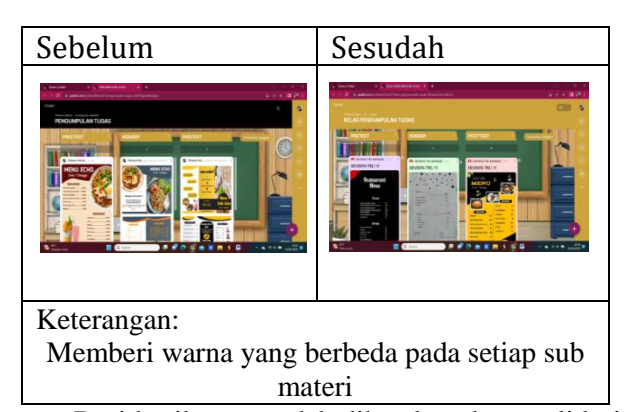

Dari hasil yang sudah dikembangkan, validasi pertama ahli media nilainya 80% dan validasi kedua ahli media nilainya 90% dengan predikat sangat baik. Sedangkan hasil validasi pertama ahli materi nilainya 90% dan validasi kedua ahli materi nilainya 100% dengan predikat sangat baik sehingga media ini layak digunakan.

# **C. Efektivitas Pengembangan UKBM**

### **1. Penggunaan Media**

Penggunaan media dilakukan dengan uji coba terbatas modul pendukung UKBM melalui beberapa tahap yaitu preetest, menjelaskan media, membuat konsep,posttest, dan mengunggah hasil karya. Uji coba ini dilakukan dalam 3 kali pertemuan selama 3 jam pelajaran pada tanggal 9 Mei, 16 Mei dan 23 Mei 2023 pada kelas X Tata Boga SMKN 1 DLANGGU Mojokerto yang berjumlah 34 siswa. Adapun tahapan pembelajaran sebagai berikut

1. Pretest

Sebelum media UKBM digunakan, siswa melakukan pretest terlebih dahulu untuk mengetahui pengetahuan dan kemampuan awal siswa dalam mebuat brosur. Pretest yang dilakukan siswa yakni membuat brosur menu kafe echo SMKN 1 DLANGGU dengan sebisa mereka menggunakan aplikasi yang mereka kuasai.

2. Menjelaskan Media

Setelah siswa melakukan pretest, selanjutnya peneliti akan menjelaskan media yang nantinya akan digunakan siswa untuk membuat postest*.*

3. Membuat Konsep Postest

Setelah menjelaskan media, siswa membuat konsep untuk postest, yakni membuat konsep desain brosur menu kafe echo. Siswa bebas memilih jenis brosur, untuk mengetahui seberapa dalam siswa memahami materi dan mengetahui hasil siswa sebelum dan sesudah mennggunakan media.

4. Postest

Sesudah membuat konsep siswa merealisasikan konsep yang sudah dibuat menggunakan aplikasi *Pixellab* sesuai arahan yang sudah dijelaskan oleh peneliti.

5. Pengapludan Karya ke Aplikasi Padlet

Setelah semua hasil selesai, karya desain siswa di unggah pada aplikasi padlet sesuai arahan dari peneliti.

#### **2. Hasil Karya Siswa**

Berdasarkan uji coba terbatas pada 34 siswa, diambil 6 sampel yang dijelaskan pada tabel sesuai kriteria pada indikator penilaian.

a. Nabilla Amelia Putri Deshan / 19 Tabel 5 Hasil Nabilla Amalia Putri Deshan

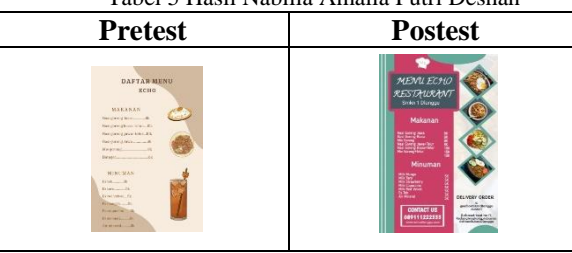

# Keterangan :

Ide preetest yang disampaikan kurang sesuai dengan tema dan terdapat 3 gambar ,untuk list menu sudah lengkap tetapi informasi lain tidak ada, decorative desain hanya 2 dan teknik yang digunakan hanya 1 karna menggunakan tamplate. Sedangkan hasil posttest jauh lebih bagus karena ide sangat sesuai dengan tema, terdapat 4 gambar, list menu dan informasi lengkap, decorative desain juga lebih dari 3, teknik yang digunakan pun lebih dari 3 yaitu memotong, menempel ,mengubah rotasi, tracing, dan mengatur ketajaman.

b. Intan Nur Aini / 14

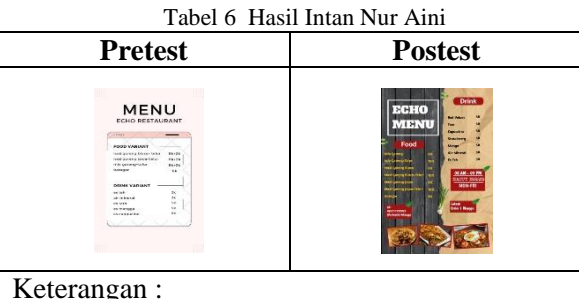

Karya pretest nya ide yang disampaikan kurang sesuai dengan tema, gambar yang dicantumkanpun tidak ada, lalu list menu dan informasi tidak disebutkan dengan lengkap, decorative desain hanya 1, dan teknik yang digunakan juga hanya 1 karna menggunakan tamplate. Kemudian untuk karya posttest jauh lebih bagus daripada hasil pretest karena ide sangat sesuai dengan tema da nada 3 gambar, list menu dan informasi ditulis lengkap, decorative desain juga lebih dari 3, teknik yang digunakan pun lebih dari 3 yaitu memotong, menempel, tracing, mengubah rotasi dan mengatur ketajaman.

c. Taghsya Aghnia Milatina Abdillah / 31 Tabel 7 Hasil Taghsya Aghnia Milatina Abdillah

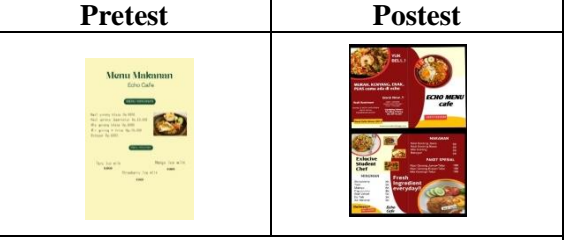

# Keterangan:

 Dalam karya preetest ini ide sangat tidak sesuai, terdapat 1 gambar saja, list dan informasi juga tidak lengkap, tidak terdapat decorative desain sama sekali, teknik yang digunakan hanya 1 karna menggunakan template ketika mendesain. Sedangkan ide posttest sangat sesuai dengan tema, terdapat lebih dari 3 gambar, decorative desain juga lebih dari 3, list menu, harga dan informasi sudah lengkap, teknik yang digunakan juga lebih dari 3 yakni memotong, menempel ,mengubah rotasi dan tracing.

d. Tita Indita Putri Kirani / 32 Tabel 8 Hasil Tita Indita Putri Kirani

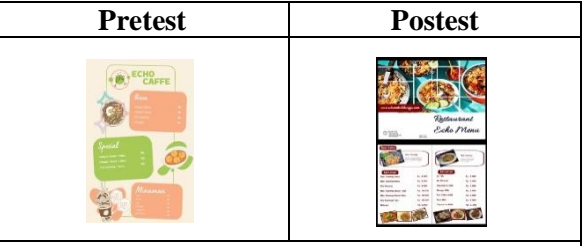

Keterangan:

 Pretest yang dihasilkan ide nya cukup sesuai dengan tema, terdapat lebih dari 3 gambar,list menu sudah lengkap tetapi tidak ada informasi,decorative desain ada 3, terdapat 1 teknik saja karna menggunakan tamplate. Lalu hasil postest lebih bagus dari pretest terdapat lebih dari 3 gambar, list menu dan informasi sudah lengkap, decorative desain ada lebih dari 3, dan teknik juga lebih dari 3 yaitu menempel, memotong, merubah ketajaman, dan mengubah rotasi.

**Pretest Postest**

### e. Desinta Agrisia Bilqis / 10 Tabel 9 Hasil Desinta Agrisia Bilqis

Keterangan:

 Dalam karya pretest ide yang disampaikan cukup sesuai dengan tema, gambar yang dicantumkan hanya 2, lalu list menu sudah lengkap tetapi informasi tidak ada, decorative desain hanya 1, dan teknik yang digunakan juga hanya 1 karna menggunakan tamplate. Kemudian untuk karya postest jauh lebih bagus daripada hasil pretest karena ide sangat sesuai dengan tema dan ada lebih dari 3 gambar, list menu dan informasi pun ditulis lengkap, decorative desain juga lebih dari 3, teknik yang digunakan pun lebih dari 3 yaitu menempel, memotong, tracing, mengubah rotasi dan mengatur ketajaman.

### f. Monthya Desiana / 17 Tabel 10 Hasil Monthya Desiana

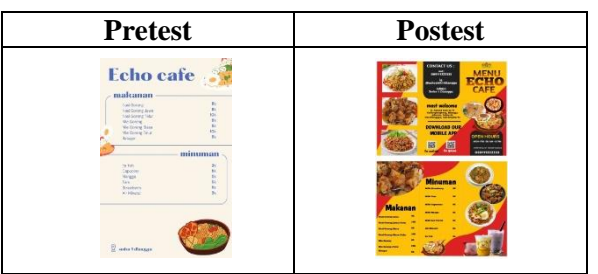

# Keterangan :

 Karya pretest, ide yang disampaikan cukup sesuai dengan tema, gambar yang dicantumkan ada 3, lalu list menu sudah lengkap tetapi tidak ada informasinya, decorative desain hanya 1, dan teknik yang digunakan juga hanya 1 karna menggunakan tamplate. Sedangkan Hasil postest ini jauh lebih bagus daripada hasil pretest karena ide sangat sesuai dengan tema dan ada banyak gambar, list menu dan harga pun ditulis lengkap, decorative desain juga lebih dari 3, dan teknik yang digunakan lebih dari 3, memotong, menempel, mengatur ketajaman dan tracing.

# **3. Analisis Hasil**

### a. Hasil Nilai Pretest

 Berdasarkan dari 34 siswa hasil nilai pretest siswa yang mendapat nilai 60 sebanyak 19 siswa , yang mendapat nilai 65 sebanyak 8 siswa, dan yang mendapat nilai 70 sebanyak 7 siswa. Hasil presentase pretest menunjukkan 55,9% siswa memiliki nilai 60, 23,5% siswa memiliki nilai 65, 20,6% siswa memiliki nilai 70 sehingga dapat disimpulkan seluruh siswa masih belum mampu membuat brosur dengan benar.

### b. Hasil Nilai Postest

 Sedangkan hasil dari nilai posttest jauh lebih bagus dari hasil pretest siswa. Nilai siswa yang mendapat nilai 85 sebanyak 6 siswa, yang mendapat nilai 90 sebanyak 10 siswa, dan yang mendapat nilai 95 sebanyak 18 siswa. Hasil presentase postest menunjukan 52,9% siswa memiliki nilai 95, 29,4% siswa memiliki nilai 90, dan 17,6% siswa memiliki nilai 85 sehingga dapat dismpulkan seluruh siswa mampu membuat brosur dengan baik dan benar.

Kemudian di dapat rata-rata dari hasil pretest yakni 63,23 sehingga masih kurang dari nilai 75 KKM, kemudian pada hasil postest jauh lebih tinggi dari hasil pretest. Didapat rata-rata nilai hasil postest siswa yakni 91,76 yang menyatakan nilai tersebut di atas KKM sehingga media pendukung UKBM ini bisa dinyatakan efektif.

# c. Hasil Wawancara

Berdasarkan hasil wawancara dengan guru Seni Budaya menyatakan bahwa media ini sangat efektif karena terlihat ketika pembelajaran siswa lebih fokus dan karya yang dihasilkan siswa sangat bagus dan menarik, selain itu media UKBM brosur ini sangat sesuai untuk siswa Tata Boga karena sangat bermanfaat untuk mereka kedepanya. Berdasarkan wawancara dengan siswa menyatakan bahwa media ini sangat efektif untuk digunakan karena mereka lebih menyukai apabila pembelajaran menggunakan media seperti *Padlet* karena mereka merasa lebih menarik dan asik sehingga tidak mudah bosan ketika sedang pembelajaran, selain itu mereka lebih mudah dalam memahami materi.

# d. Hasil Kuisioner

Hasil kuisioner siswa terhadap media modul pendukung UKBM ini yakni memperoleh hasil 96,41% dengan predikat sangat baik sehingga

media ini layak digunakan. Siswa menyatakan bahwa media ini efektif karena fitur dalam aplikasi mudah digunakan dan tampilan lebih menarik dengan alur materi pembelajaran yang jelas dan mudah untuk dipahami yang bisa digunakan secara berulang-ulang oleh siswa secara mandiri.

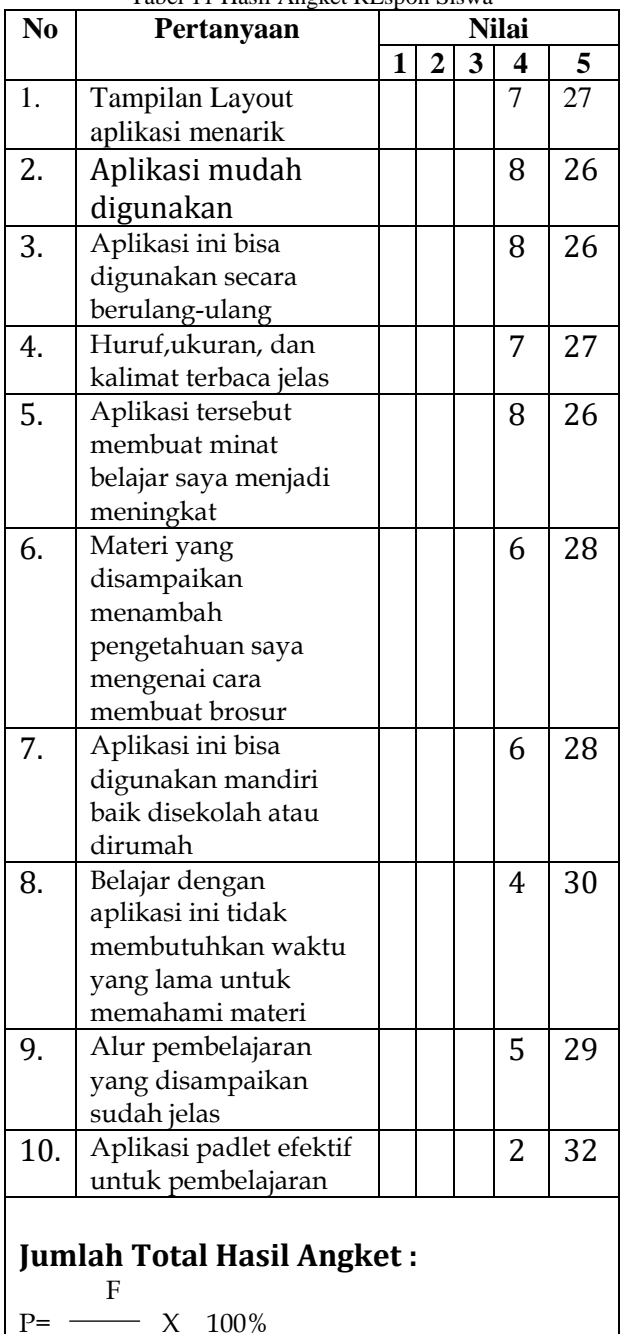

N

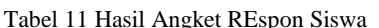

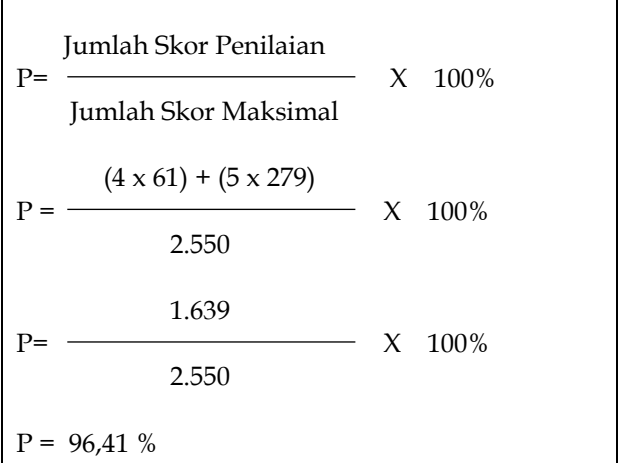

#### **SIMPULAN DAN SARAN Simpulan**

Konsep modul Unit Kegiatan Belajar Mandiri terdiri dari konsep desain dan konsep media, konsep desain terdiri dari aplikasi yang dipakai, pemilihan tema, warna, tulisan, dan gambar, dan decorative desain. Sedangkan konsep media terdiri dari ruang pembelajaran materi dan ruang pembelajaran pengumpulan tugas. Ruang pembelajaran materi berisi *Powerpoint*, video tutorial, contoh brosur tanpa lipatan, lipatan dua, serta lipatan tiga, kemudian referensi materi pembuatan brosur, latihan soal psikomotorik dan kognitif, dan yang terakhir link kuis mandiri dan berkelompok. Sedangkan ruang pembelajaran pengumpulan tugas berisi hasil pretest, konsep posttest dan hasil posttest.

Proses modul Unit Kegiatan Belajar Mandiri yakni dimulai dengan pembuatan media yang menghasilkan menghasilkan 14 sub materi dan 3 sub pengumpulan tugas. Kemudian dilakukan validasi, hasil validasi ahli media nilainya 90%. Sedangkan hasil validasi ahli materi nilainya 100%, dan dikatakan sangat baik. sehingga modul pendukung UKBM valid dan layak diterapkan.

Efektivitas modul pendukung untuk siswa kelas X Tata Boga SMKN 1 DLANGGU Mojokerto dapat dilihat dari meningkatnya nilai siswa. Penggunaan Modul UKBM dapat mempermudah siswa dalam berkarya brosur. Berdasarkan hasil postest siswa yang jauh lebih bagus dari pretest, dan kuisioner siswa serta respon guru Seni Budaya, media modul

pendukung Unit Kegiatan Belajar Mandiri ini dikatakan menarik dan sangat efektif untuk digunakan.

#### **Saran**

Berdasarkan kesimpulan diatas maka peneliti menyarankan bagi peneliti selanjutnya diharapkan menambahkan atau membuat materi lain supaya modul pendukung UKBM ini bisa lebih beragam. Selain itu untuk mengunggah postingan sebaiknya secara berurutan dan tidak terlalu banyak supaya penggunaan aplikasi tidak lambat. Bagi guru Seni Budaya di SMKN 1 DLANGGU Mojokerto, diharapkan bisa menggunakan media modul pendukung UKBM ini, untuk memudahkan siswa dan variasi dalam proses belajar mengajar. Bagi siswa, diharapkan untuk terus mengembangkan dan belajar membuat brosur pada media atau aplikasi yang lain sehingga kemampuan untuk membuat brosur semakin meningkat.

#### **REFERENSI**

- Agency, D. (2013, Desember 27). *Menjadikan Brosur Sebagai Media Promosi Yang Efektif*. Retrieved Maret 1, 2023, from actdisain.com: https://actdisain.com/brosur-sebagaimedia-promosi-yang-efektif.
- Arrizqi, M. F., Rahmawati, A., & Roziq, A. I. (2022). Perancangan Brosur Sebagai Media Promosi Jimshoney Kendal. *Jurnal Teknik Informatika Dan Desain Komunikasi Visual*, 26-30.
- Aryanto, H. (2017). *buku ajar desain komunikasi visual 3.* Surabaya: UNESA UNIVERSITY PRESS.
- Camelia, I. A., Marsudi, Ratyaningrum, F., & Subagio, A. A. (2023). *Multimedia Pembelajaran.* Lamongan: Pagan Press.
- Lestari, M. (2020). *Pengembangan Unit Kegiatan Belajar Mandiri (UKBM) Pembelajaran Menulis Teks Eksposisi Bermuatan Nilai Cinta Lingkungan Untuk Peserta Didik SMA Kelas X.* Semarang: Universitas Negeri Semarang.
- Monika, Yundayani, A., & Fitriani, D. (2021). Meningkatkan Kemampuan Menulis Siswa Melalui Aplikasi Padlet. *Semnara*, 82-90.
- Reswari. A., & Budiyanto, C. (2020). Peningkatan Hasil Belajar pada Materi Tipografi Melalui Project Based Learning Berbasis Pixellab Kelas XI Multimedia 2 SMK NEGERI 3 SURAKARTA. *Jurnal Ilmiah Pendidikan Teknik Kejuruan*, 164- 166.
- Sugiyono. (2017). *Metode penelitian Kuantitatif, Kualitatif, dan R&D.* Bandung: Alfabeta.
- Yuriputri, D. A. (2015). *Typography Project.* Surabaya: Paradesia Exhibition.